## **A N A L Y S E D E S B E S O I N S E N M O D E L E S 3 D A P P L I C A T I O N A U S E I N D E G E O P H E N I X**

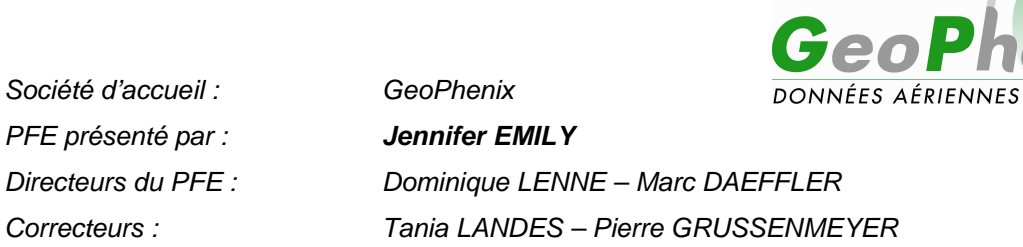

 GeoPhenix est une société spécialisée dans l'acquisition et le traitement des données LiDAR et des prises de vue aériennes. Capable de produire des orthophotographies, des modèles numériques de surface (MNS) et des modèles numériques de terrain (MNT), l'entreprise souhaite proposer à ses clients une valeur ajoutée à ces données et s'intéresse donc à la création de modèles 3D.

Les objectifs de ce Projet de Fin d'Etudes sont triples :

- déterminer les besoins des clients actuels et/ou potentiels en modèles 3D.

**NUMÉRIQUES** 

- proposer une méthodologie de conception des modèles 3D

 - qualifier la technique de la LiDARgrammétrie en tant que nouvelle méthode d'acquisition de données 3D.

## **1. L'analyse de besoins**

Cette analyse a permis de connaître les besoins des organismes contactés en modèles 3D. Trente personnes ont accepté de collaborer à cette étude. Les domaines d'utilisation de ces représentations tridimensionnelles ont été déterminés ainsi que leurs caractéristiques en termes de rendu et de niveau de détails.

Le graphique suivant illustre les domaines d'utilisation qui sont ressortis de cette étude.

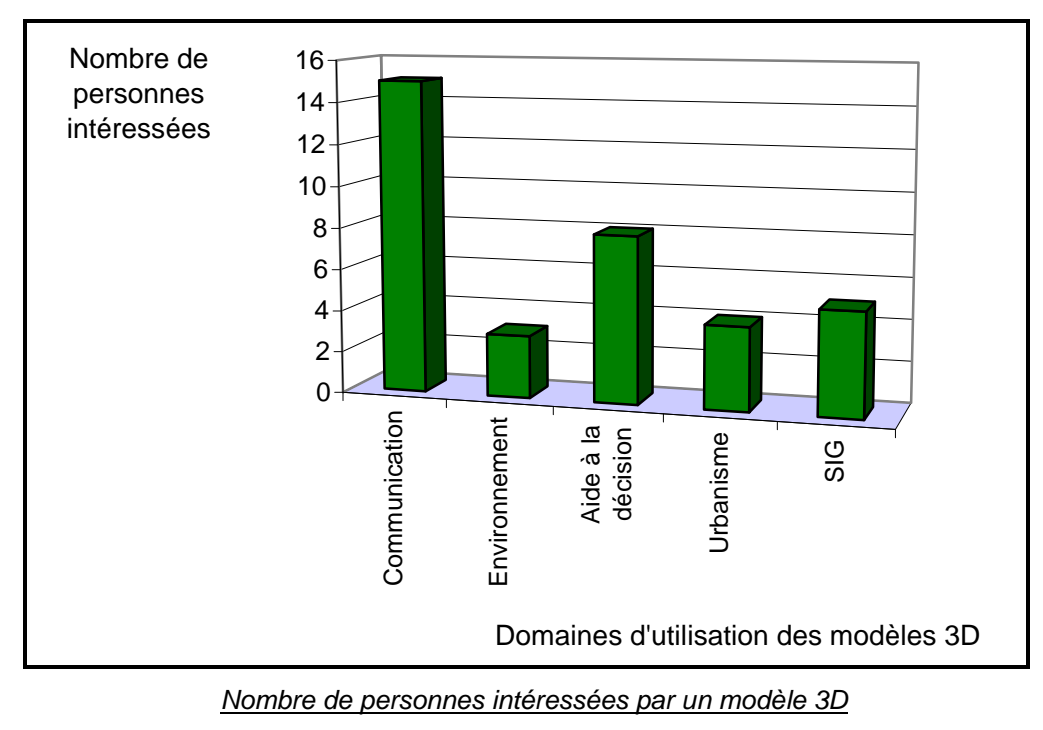

en fonction de son domaine d'utilisation

## **2. La création des modèles 3D**

Dans cette étude, les données initiales pour créer un modèle 3D sont

- un semis de points décrivant le terrain sous la forme d'un fichier de points \*.xyz,
- une orthophotographie au format \*.jpg

 - un fichier dessin contenant la description des toits et des façades des bâtiments en faces 3D dans deux calques distincts : "toits" et "façades".

- une bibliothèque de symboles

 Trois logiciels ont été évalués : SpacEyes3D Builder (SpacEyes), TerraBuilder et TerraExplorer (Skyline) et Leica Virtual Explorer Architect (Leica). La méthode de conception des modèles 3D est la même pour les trois solutions. Elle se décompose en trois étapes. Tout d'abord, il faut créer un socle à partir du MNT raster sur lequel l'orthophotographie a été plaquée. Ensuite, les bâtiments sont ajoutés pour constituer la maquette de base. Enfin, la végétation, le mobilier urbain, des hyperliens, des images ou du texte viennent compléter la maquette selon les besoins du client.

 Dans la méthode proposée, le logiciel Leica Virtual Explorer (LVE) a été utilisé. Les étapes détaillées sont les suivantes :

 La création du MNT raster est réalisée à l'aide du logiciel Leica Photogrammetry Suite (LPS - Leica).

 Les données vectorielles décrivant les bâtiments ne peuvent pas être importées directement à partir du fichier de dessin dans le logiciel LVE. En effet, ce type de données peut être intégré à partir d'un fichier de forme (\*.shp). La solution pour pallier ce problème est l'utilisation du logiciel ArcMap (ESRI). Ce logiciel de Systèmes d'Informations Géographiques (SIG) permet de créer un fichier contenant plusieurs couches de données. En chargeant le fichier de dessin dans ArcMap, une table attributaire est disponible pour chaque couche. Après avoir sélectionné l'ensemble des polygones du calque "toits" à l'aide d'une requête sur attribut, un export des données en fichier de forme est réalisable. La même opération est à effectuer pour l'ensemble des polygones du calque "façades". Deux fichiers de forme sont alors disponibles et prêts à être importés dans la maquette.

A ce stade de la conception du modèle, toutes les données nécessaires pour créer le modèle dans LVE sont disponibles. Le modèle conçu sera décomposé en trois couches : raster, terrain et layer. Il faut dans un premier temps importer le MNT raster dans la couche terrain. Puis, l'orthophotographie est ajoutée dans la couche raster. Enfin, les bâtiments sont importés dans la couche layer en tant que donnée vectorielle de type "3D Geometry". La figure suivante illustre la maquette de base.

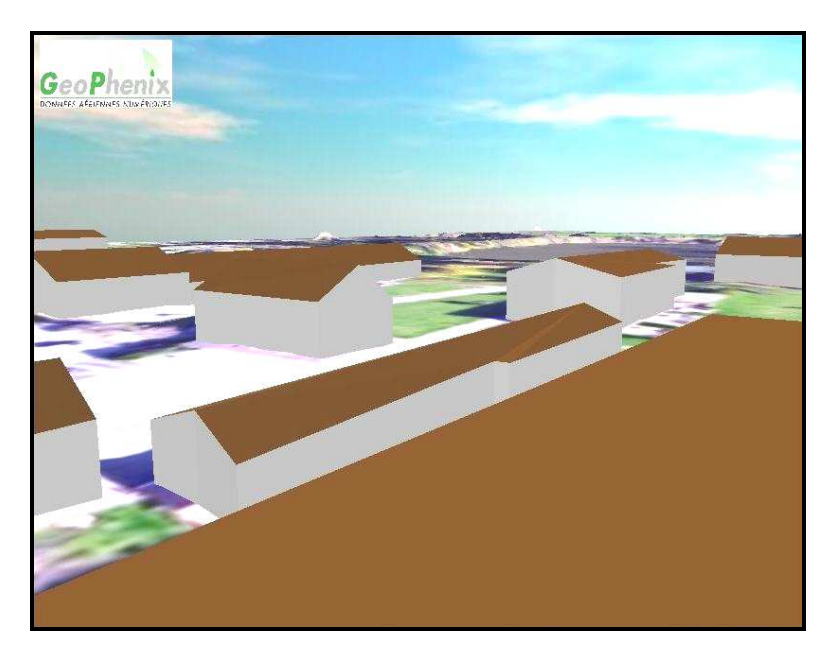

Maquette de base composée du MNT, de l'orthophographie et des batiments

LVE propose ensuite un outil de création de forêts, de clôtures et de murs. Pour les forêts, l'opérateur procède à la digitalisation de la zone couverte par les arbres. Ces derniers sont représentés par croisillons d'images d'arbres comme le montre la figure ci-dessous.

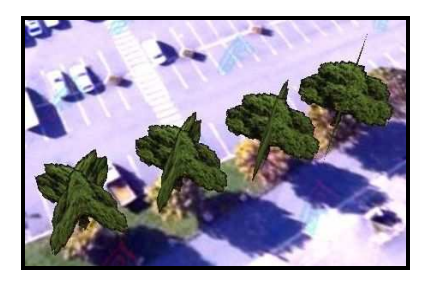

Représentation des arbres dans LVE

Pour les clôtures et les murs, l'axe est à digitaliser directement dans le modèle. Lors de l'utilisation de ces deux outils, il faut fixer l'élévation des éléments.

Les arbres individuels ou le mobilier urbain sont à intégrer à partir d'un fichier de dessin contenant les points d'insertion des éléments. Le choix de l'objet à représenter se fait dans LVE.

 La dernière étape est l'habillage de la maquette en ajoutant des logos ou du texte. Ils seront contenus dans la couche layer.

 Au terme de ce projet, la société GeoPhenix possède les éléments pour pouvoir concevoir un modèle 3D contenant des bâtiments texturés par une texture générique. Néanmoins, il reste à étudier les possibilités de créer un modèle 3D texturé avec les photos des façades et l'othophotographie pour les toits.

## **3. La LiDARgrammétrie**

Comme il a été cité dans le paragraphe précédent, un fichier de dessin contenant la description des toits et des façades des bâtiments en faces 3D est nécessaire. A l'heure actuelle, peu de logiciels de traitement de données acquises par un scanner laser permettent d'obtenir la description des bâtiments de manière automatique. La solution proposée par la société TerraSolid avait été étudiée en 2006 par Monsieur Romain AUGER, qui avait conclu que cette méthode n'était pas satisfaisante car trop de modifications par l'opérateur sont nécessaires.

Un intérêt particulier a été porté à la technique de la LiDARgrammétrie. Cette dernière consiste à créer un stéréomodèle basé le plus souvent sur une image d'intensité pour ensuite effectuer la stéréorestitution des éléments souhaités. L'image d'intensité a été créée pour sa part à partir d'un semis de points laser. Pour chaque point, les coordonnées tridimensionnelles et l'intensité du signal réfléchi sont disponibles. Les recherches menées sur cette technique ont permis de découvrir que trois sociétés offrent la possibilité de mettre en œuvre cette technique : GeoCue, BAE Systems et KLT Associates, Inc. Les ateliers de photogrammétrie de la société GeoPhenix étant équipés du logiciel Socet Set de BAE Systems, les tests ont été réalisés à l'aide de cette solution.

Dans le cadre de cette étude, cette méthode de traitement des données LiDAR semble intéressante pour obtenir une description des toits en facettes 3D. Il faut donc que le semis de points initial contienne les points appartenant au sol et aux bâtiments. La méthode de restitution est particulière puisque les toits doivent être décomposés en facettes 3D. Les figures ci-dessous montrent les différents cas possibles : toit plat, toit à deux pans, toit à quatre pans et toit quelconque.

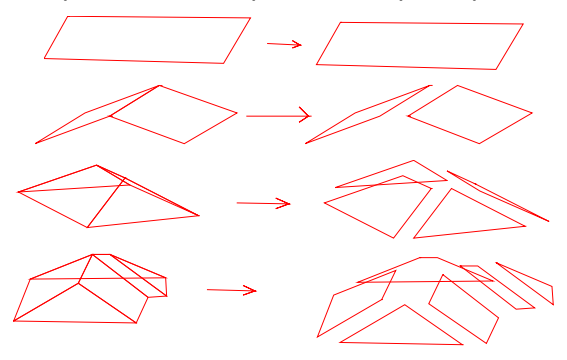

Méthode de restitution des toits en faces 3D

Pour savoir si cette méthode est suffisamment précise pour la création de modèles 3D, une étude de précision a été menée. Celle-ci se décompose en trois parties :

- calcul de la dégradation des données laser par la stéréorestitution sur un nuage de points LiDAR

- calcul de la précision absolue de la LiDARgrammétrie

- calcul de la précision de la restitution des toits des bâtiments par la LiDARgrammétrie

 Pour le calcul de la dégradation des données LiDAR par restitution stéréoscopique sur des données laser, deux méthodes ont été mises en œuvre.

 La première méthode consiste à prendre un certain nombre de points appartenant à la classe sol du nuage de point laser. Puis, à l'aide de l'outil "move to point" de Socet Set (BAE), les restituteurs peuvent bloquer la position du point à restituer en planimétrie et ajuster l'altitude en utilisant la "topo mouse". 23 points ont ainsi été restitués. L'erreur moyenne quadratique (emq) en altimétrie causée par la stéréorestitution issue de cette première méthode s'élève à ±7 cm.

 La deuxième méthode consiste à restituer les routes à partir du stéréomodèle créé. Puis, dans le logiciel TerraScan (TerraSolid), il est possible de plaquer une ligne sur un modèle de terrain préalablement créé à partir du nuage de points LiDAR. Deux mesures sont alors disponibles : l'altitude des vertex des lignes restituées issues de la restitution stéréoscopique et l'altitude des vertex des lignes restituées, issues du traitement des données laser. 96 points ont ainsi été plaqués sur le modèle. L'emq en altimétrie causée par la restitution dans cette deuxième méthode s'élève à ±12 cm. Cette seconde méthode est plus proche de la réalité puisque lorsqu'une stéréorestitution est effectuée, les points mesurés sont interpolés sur le nuage de points laser initial.

Sachant que la précision altimétrique des points acquis avec un scanner laser s'élève à ±10cm, l'emq en altimétrie des données issues de la LiDARgrammétrie peut être calculée par composition quadratique. Elle s'élève à  $\pm 16$  cm. Cette méthode de traitement des données offre donc une précision satisfaisante en altimétrie sur des surfaces continues de type terrain naturel.

 Pour avoir une information sur la précision planimétrique de la LiDARgrammétrie, les routes restituées pour l'étude précédente ont été levées sur le terrain. Les écarts entre ces deux lignes ont été mesurés tous les cinq mètres. La distance moyenne s'élève à 69 cm. Ce résultat est peu satisfaisant. Ceci est dû au faible contraste et à la faible dénivelée entre la route et les trottoirs. En effet, les restituteurs ont pu mesurer la chaussée (trottoirs compris) alors que sur le terrain, seules les routes ont été mesurées.

 Etant donné que cette méthode peut être utilisée pour restituer les toits des bâtiments, une étude a été réalisée pour évaluer la précision de cette stéréorestitution. Pour cela, les points caractéristiques des toits ont été levés sur le terrain pour pouvoir les comparer à ceux issus de la LiDARgrammétrie. La précision de la coordonnée altimétrique des points restitués s'élève à ±97 cm. L'écart moyen quadratique entre les points levés sur le terrain et les points restitués s'élève à  $\pm 1.21$  m.

 A travers cette étude, il est possible de voir que la méthode de la LiDARgrammétrie n'est pas suffisamment précise pour que les bâtiments restitués soient intégrés dans un modèle 3D. Néanmoins, elle est intéressante pour les mesures des lignes de ruptures nécessaires à la modélisation hydraulique puisque la précision en altimétrie  $(±16 cm)$  est acceptable.

On retiendra que la précision de la LiDARgrammétrie est de :

- ±15 cm à 20 cm en altimétrie pour les surfaces continues ou présentant de faibles discontinuités (type terrain naturel)

 $\frac{1}{2}$   $\pm$ 1 m en altimétrie pour les surfaces présentant de fortes discontinuités (type bâtiments)

- ±0,5 à 1 m en planimétrie en fonction du contraste des images d'intensité et de la discontinuité géométrique des surfaces, pour des densités de points inférieures à 4 points par mètre carré.